## Consulta de RITs (Comunidade)

Quem faz? Comunidade

Acesse o **Suap.**

1.

## Clique no link: **Atividade Docente**

2.

Faça o filtro desejado para ver os dados e acione o botão " **Pesquisar"**

3.

Visualize as atividades do RIT desejado acionando o link RIT (data de atualização do relatório)

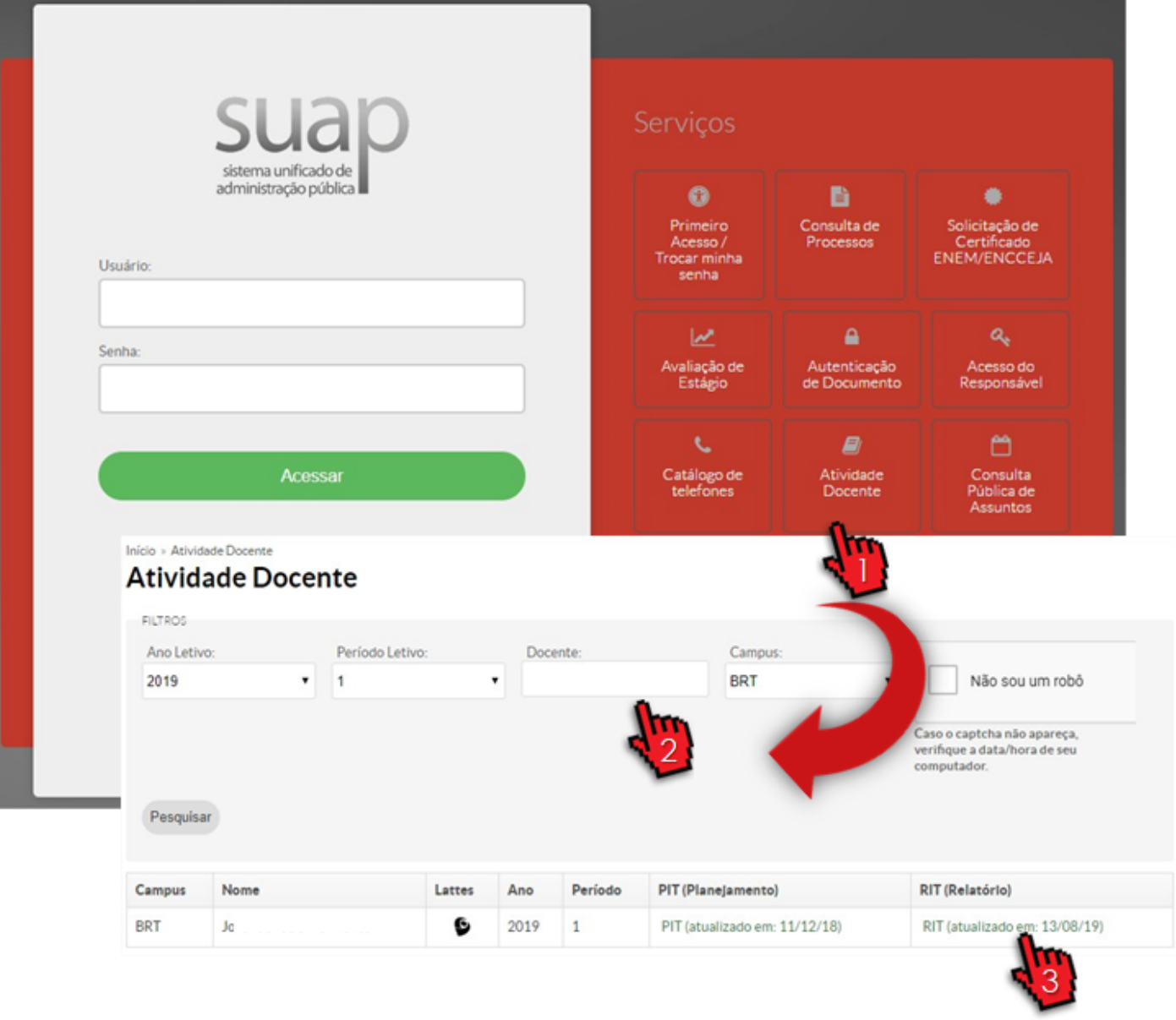

Revision #4 Created 16 August 2019 04:08:06 by Lucas Exposto Soares Updated 31 July 2020 15:03:05 by Lucas Exposto Soares